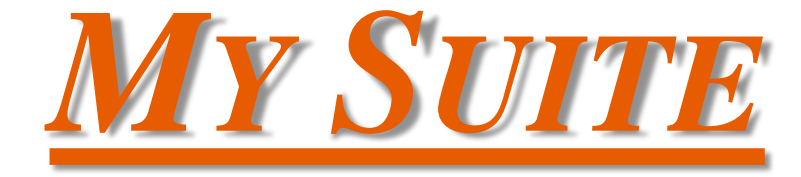

#### **O que é o My Suite?**

**É o Software de gestão de atendimento que a TCM utiliza para facilitar o relacionamento com os clientes. Esse programa utiliza o sistema de abertura de Tickets para comunicação entre Empresa e Cliente, permitindo registrar todo o histórico de atendimentos realizados, seja de suporte, comercial ou financeiro.** 

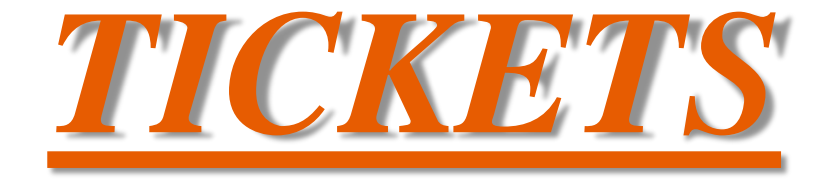

## **O que é o Ticket?**

**É uma funcionalidade do My Suite que permite o cliente interagir com a TCM, registrando suas solicitações, dúvidas, críticas, elogios...** 

## COMO CRIAR UM TICKET?

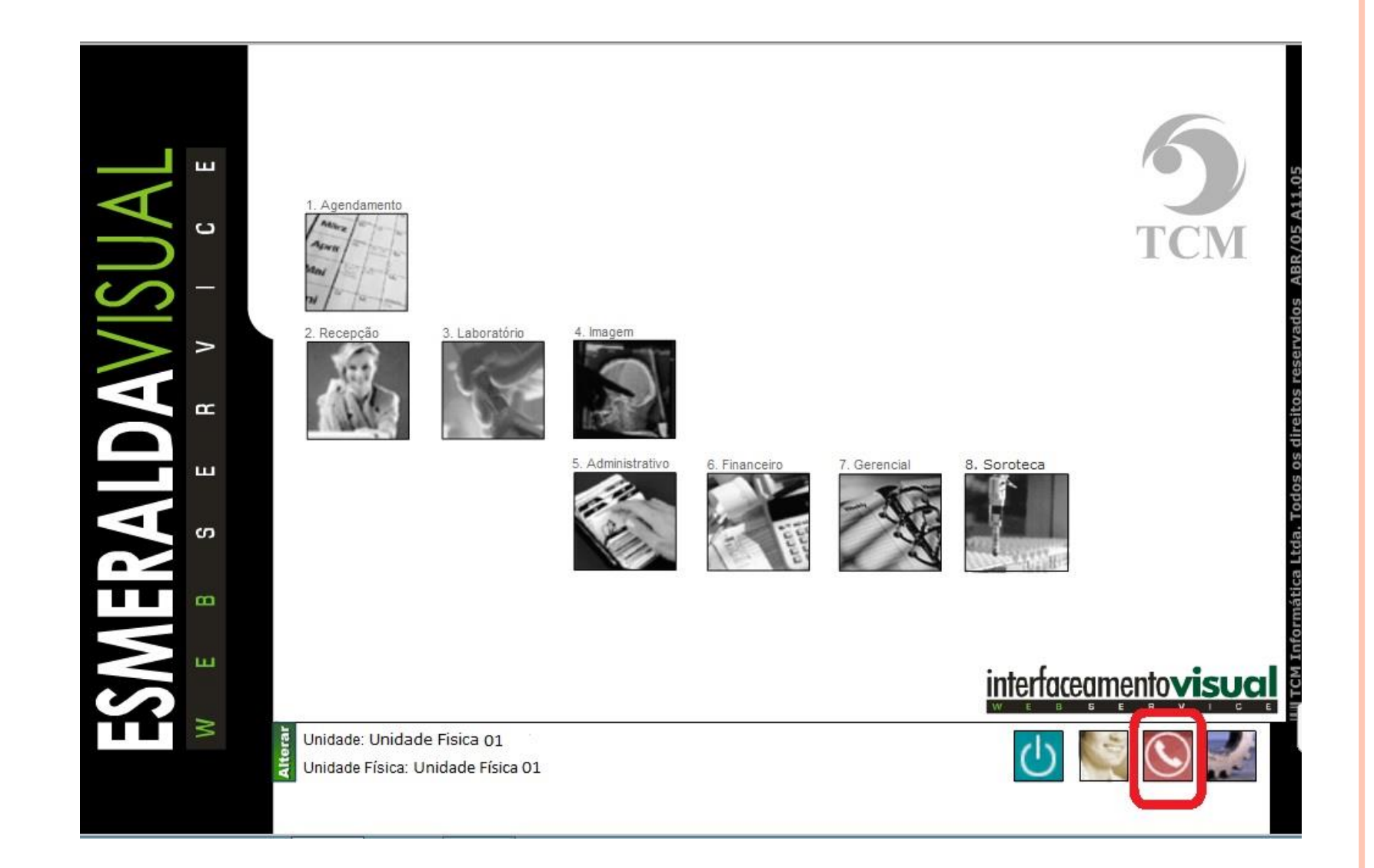

PASSO 01: CLICAR EM SUPORTE NA PÁGINA INICIAL DO EV OU  $\bullet$ **NO SITE DA TCM.** 

## WWW.TCMNET.COM.BR

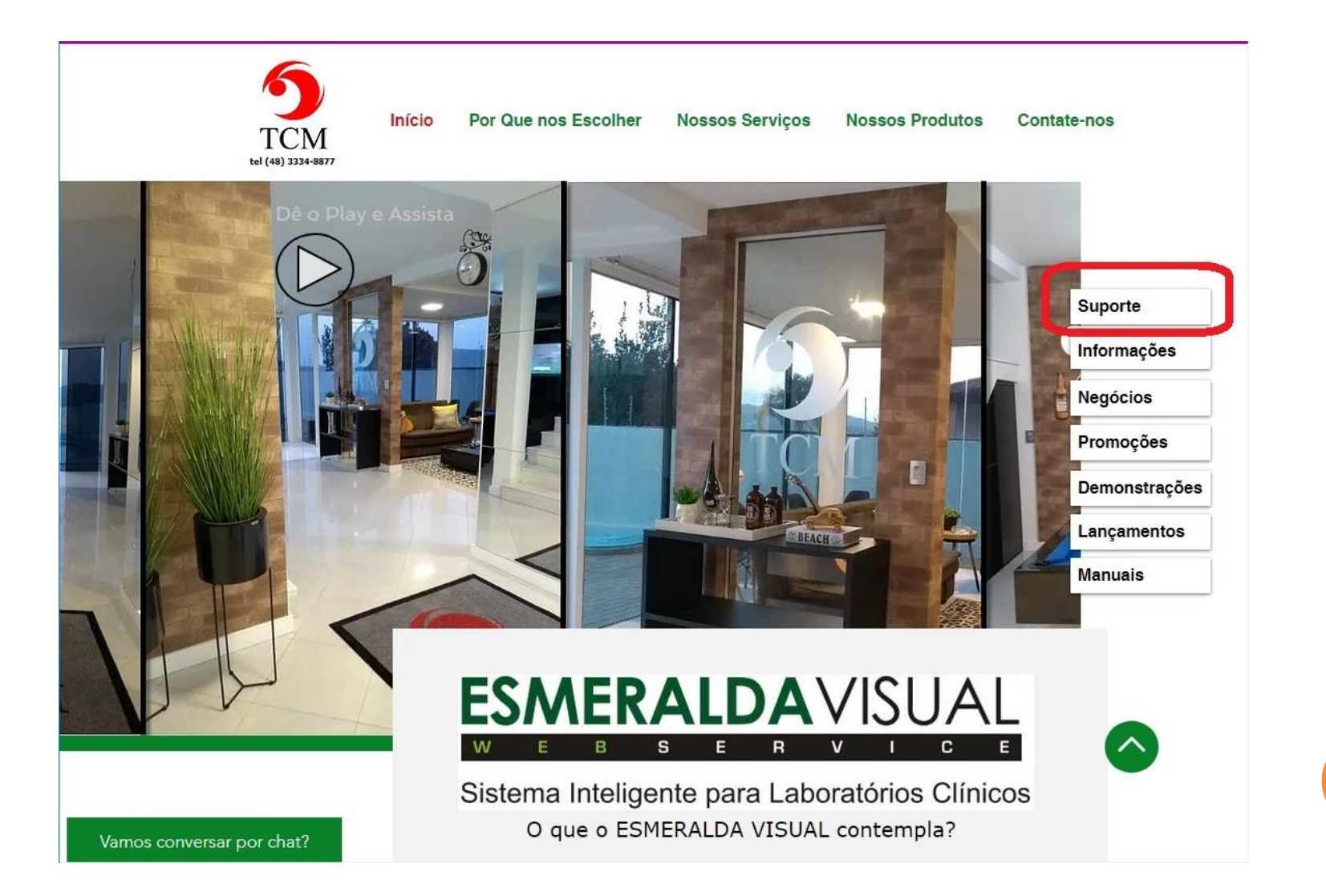

## **CLICAR EM ACESSAR SEUS TICKETS**

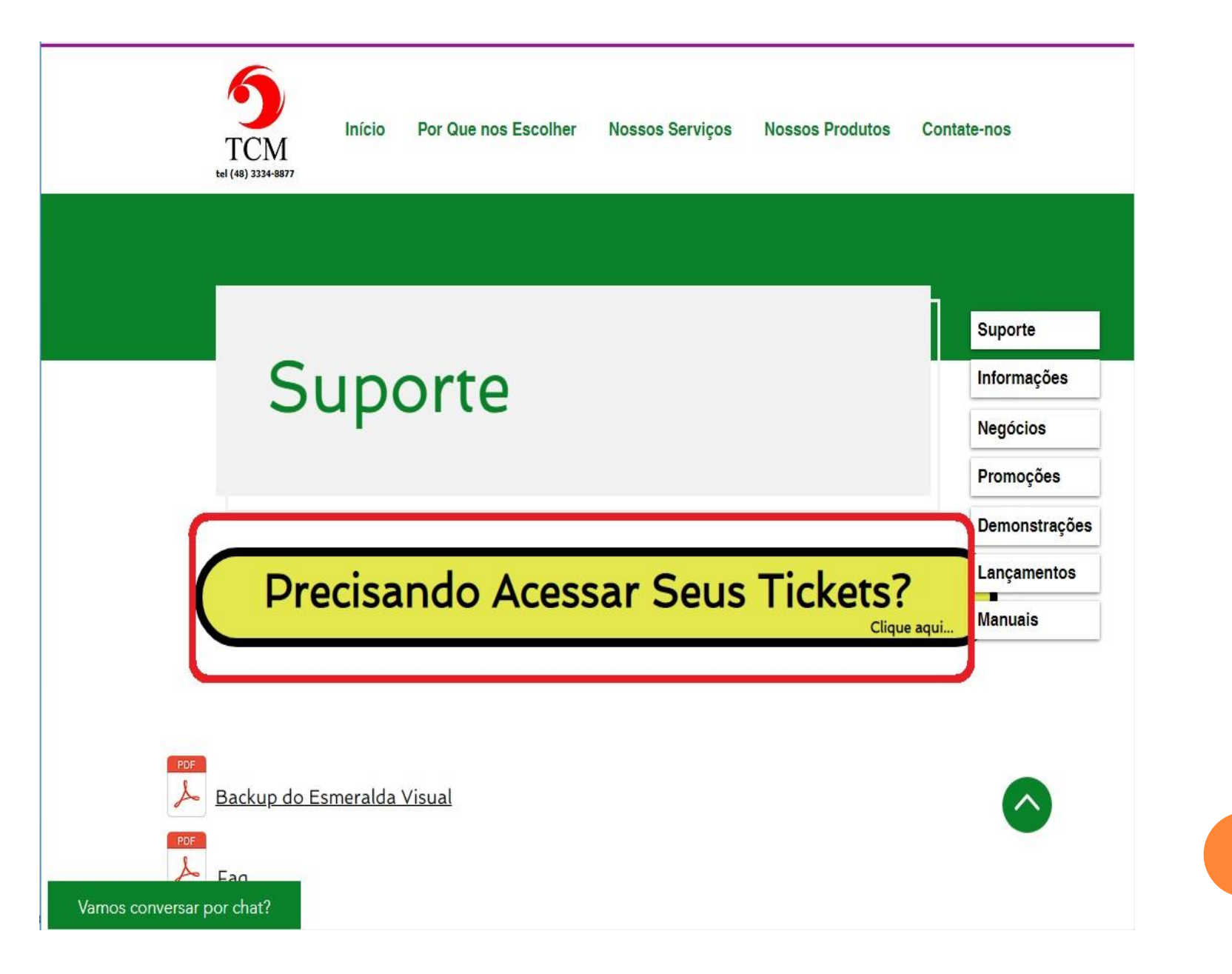

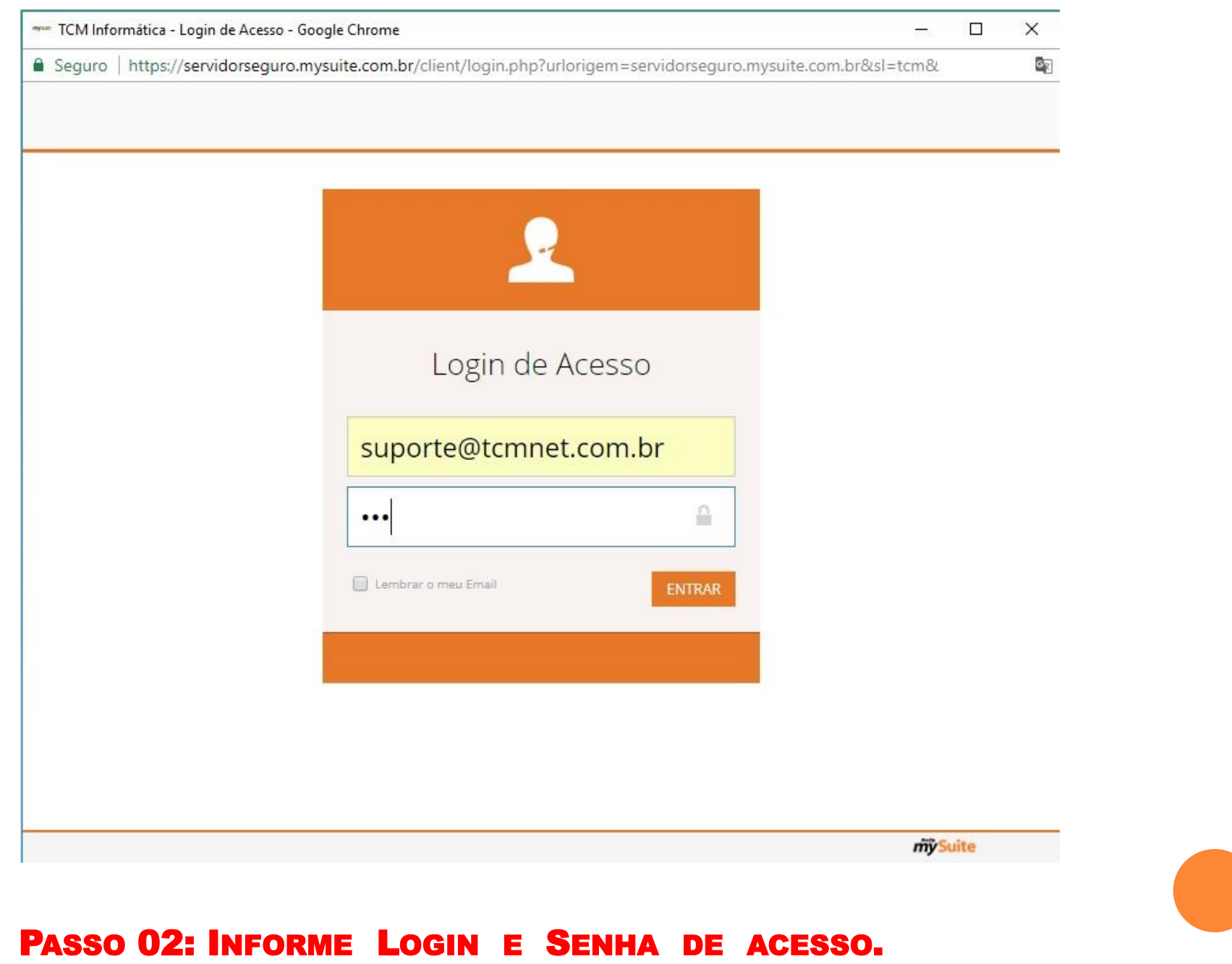

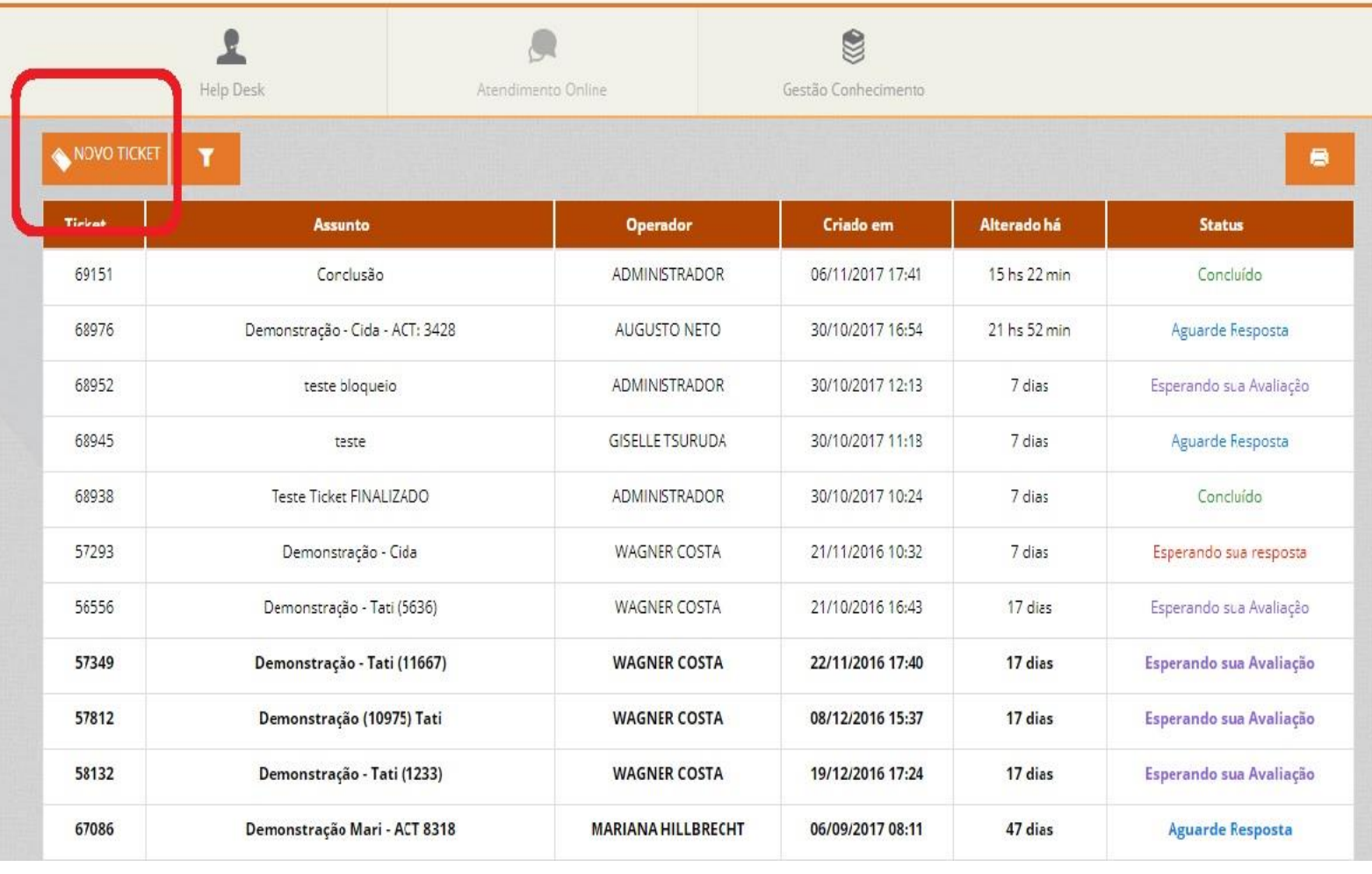

**PASSO 03: CLIQUE EM NOVO TICKET.**  $\bullet$ 

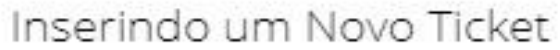

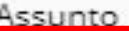

Informe o assunto

Setor

Informe o setor

Informe o setor

NAC - Núcleo Atendimento Cliente

NAF - Núcleo Administrativo Financeiro

NNN - Núcleo Novos Negócios

Mensagem

Informe a mensagem

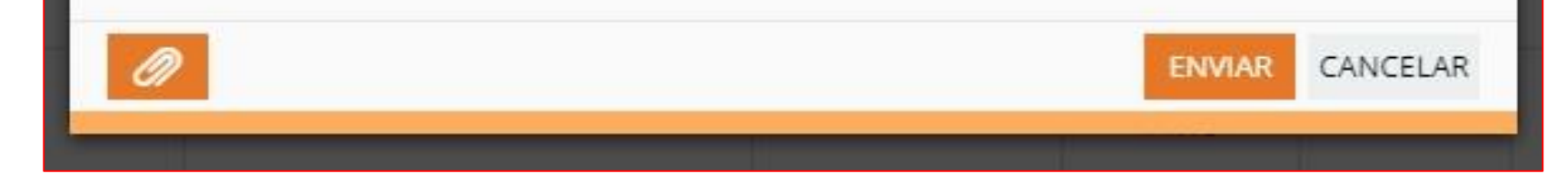

▼

**PASSO 04: INDIQUE O ASSUNTO E SELECIONE O SETOR DESEJADO.**  $\bullet$ 

#### **NAC - Núcleo de Atendimento Cliente**

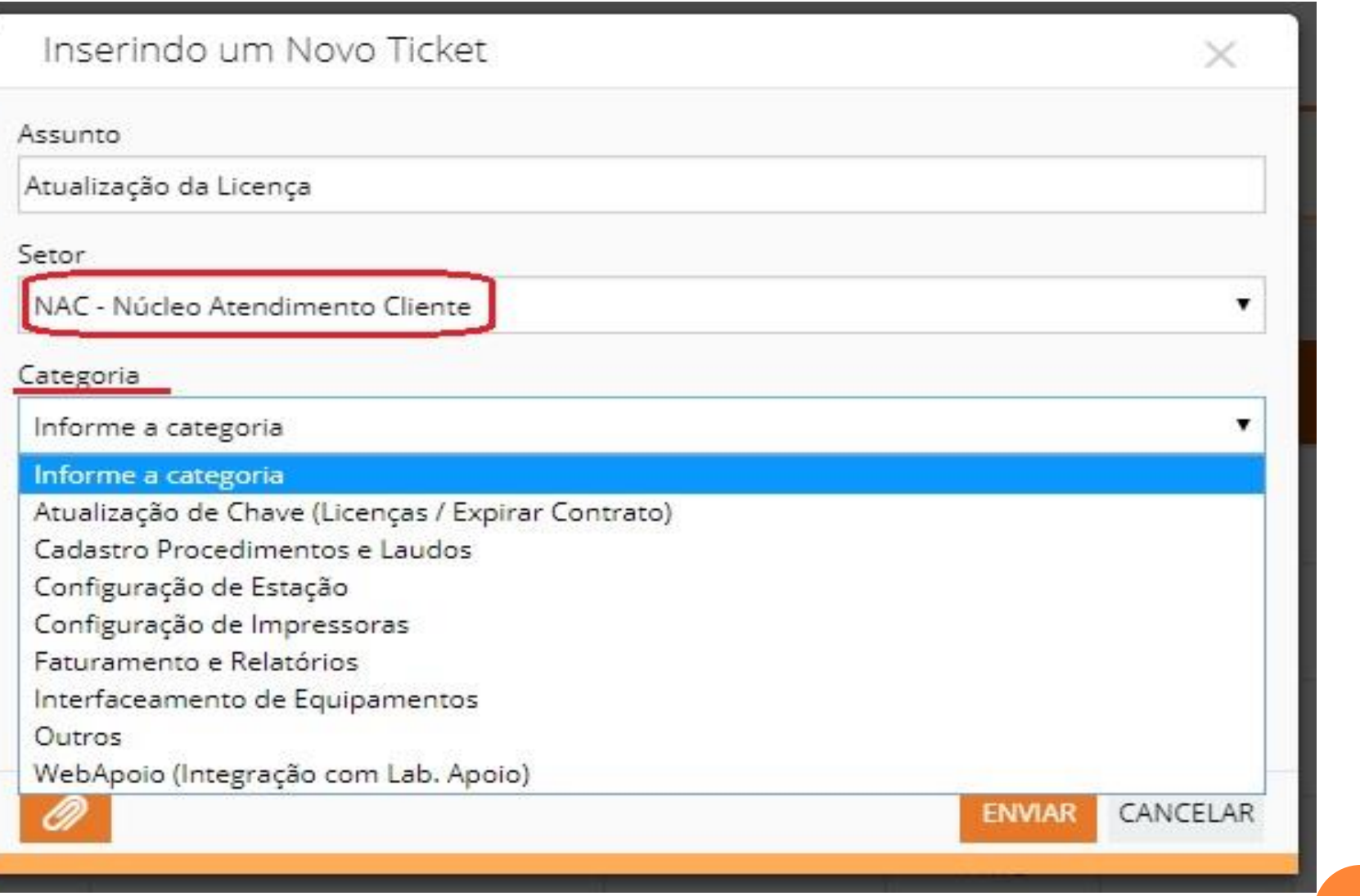

PASSO 05: APÓS SELECIONAR O SETOR, O CLIENTE DEVERÁ  $\bullet$ **ESCOLHER A CATEGORIA EM QUE NECESSITA ATENDIMENTO.** 

#### **NAF - NÚCLEO ADMINISTRATIVO FINANCEIRO**

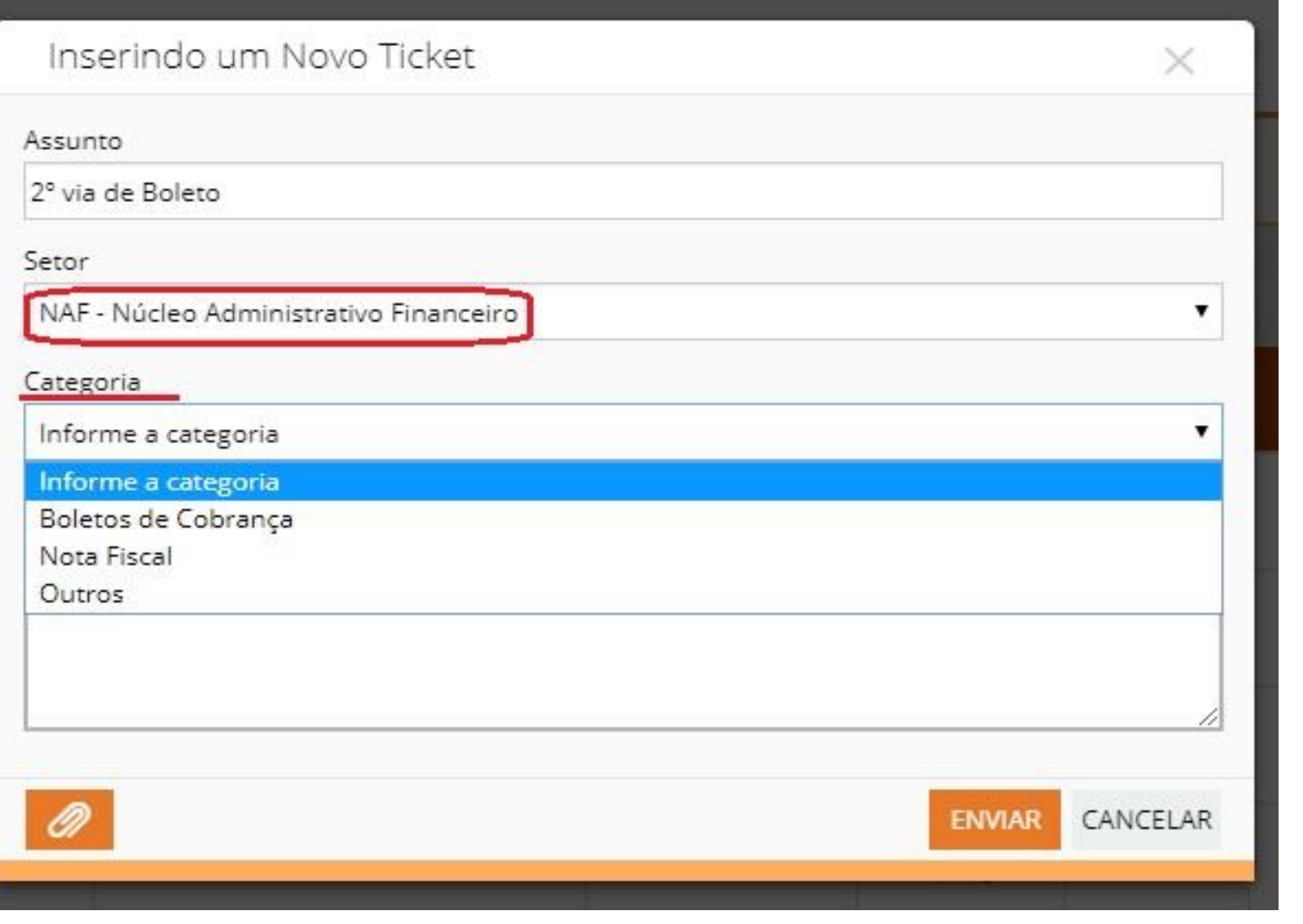

#### **NNN - NÚCLEO NOVOS NEGÓCIOS**

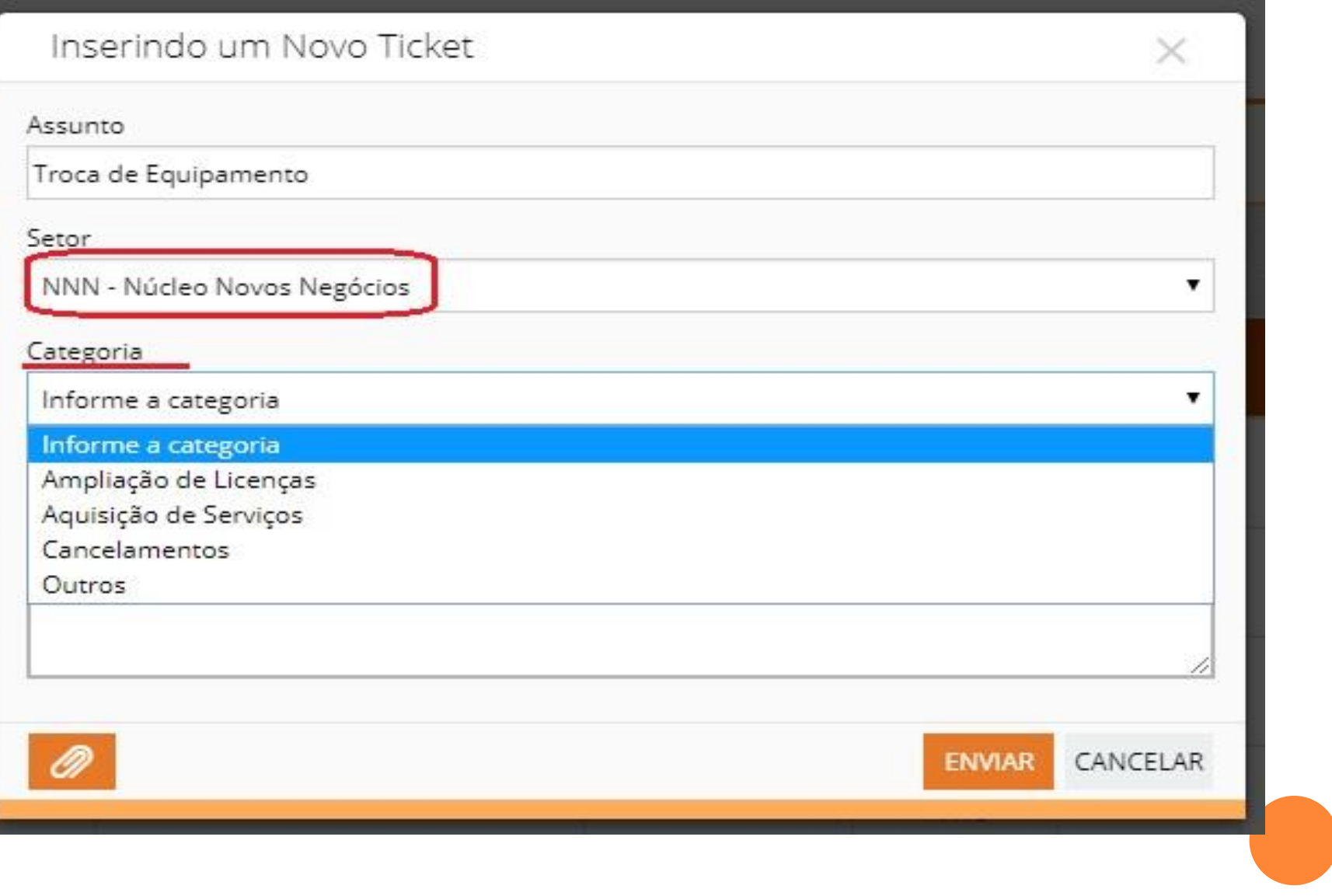

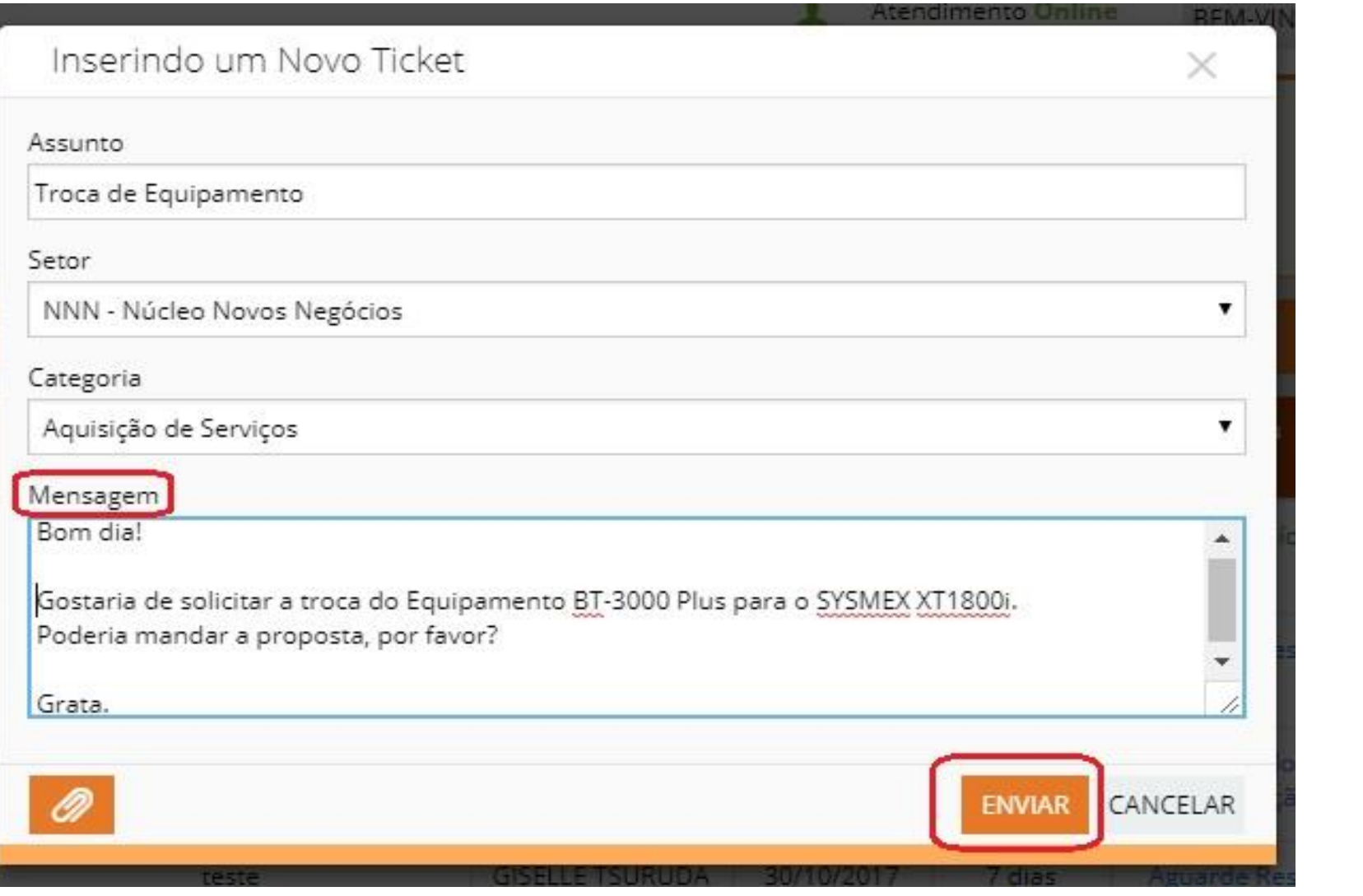

PASSO 06: RELATE DETALHADAMENTE A SUA SOLICITAÇÃO  $\bullet$ NO CORPO DA MENSAGEM E ENVIE.

## **CONCLUSÃO DOS TICKETS**

## **POR QUE DEVO CONCLUIR OS MEUS TICKETS?**

A CONCLUSÃO E A AVALIAÇÃO DOS TICKETS É A FORMA MAIS EFICIENTE DE TERMOS UM FEEDBACK SOBRE A QUALIDADE DOS NOSSOS SERVIÇOS E ASSIM BUSCARMOS APRIMORAR NOSSO ATENDIMENTO CADA **VFZ MAIS.** 

## COMO CONCLUIR UM TICKET?

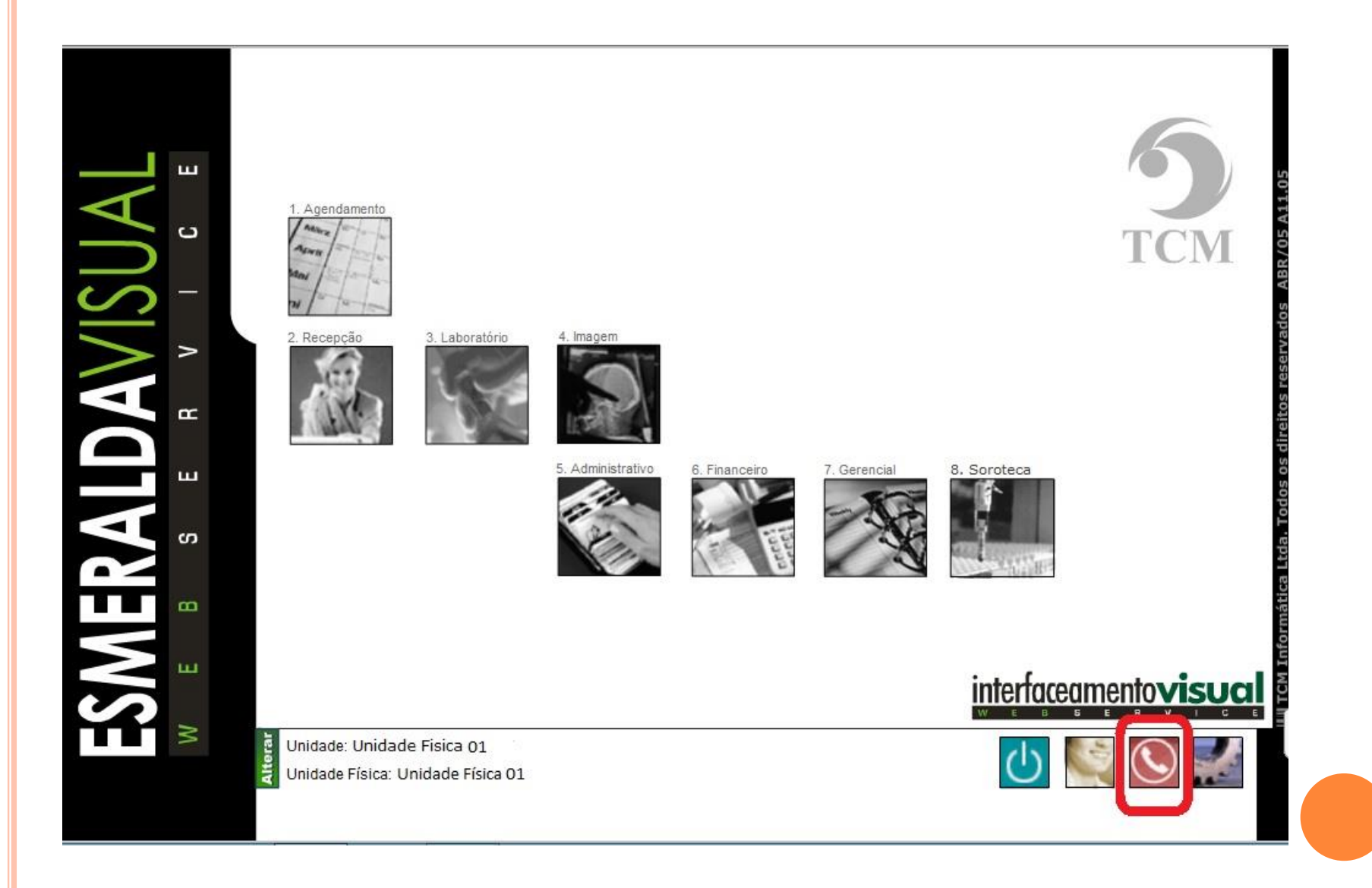

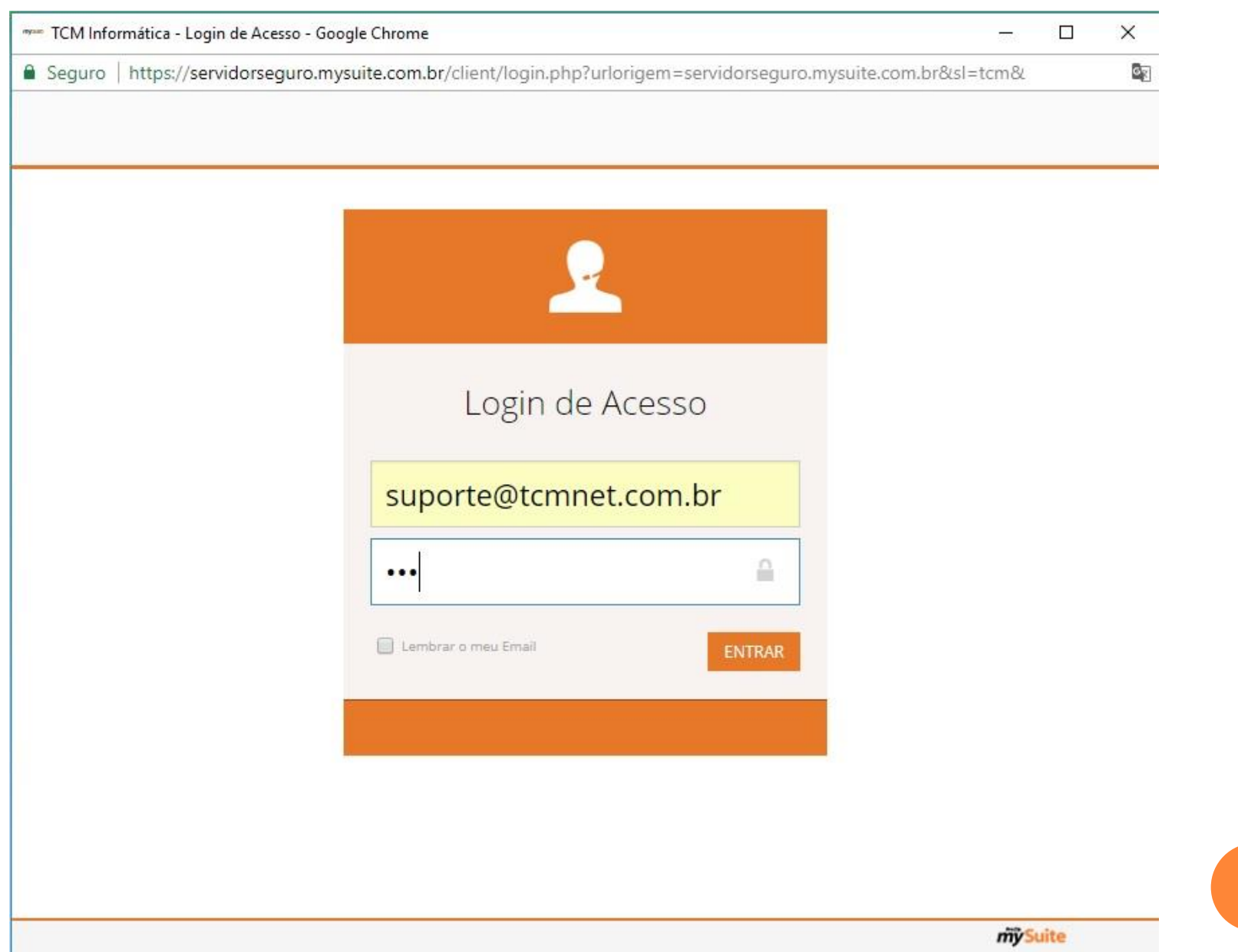

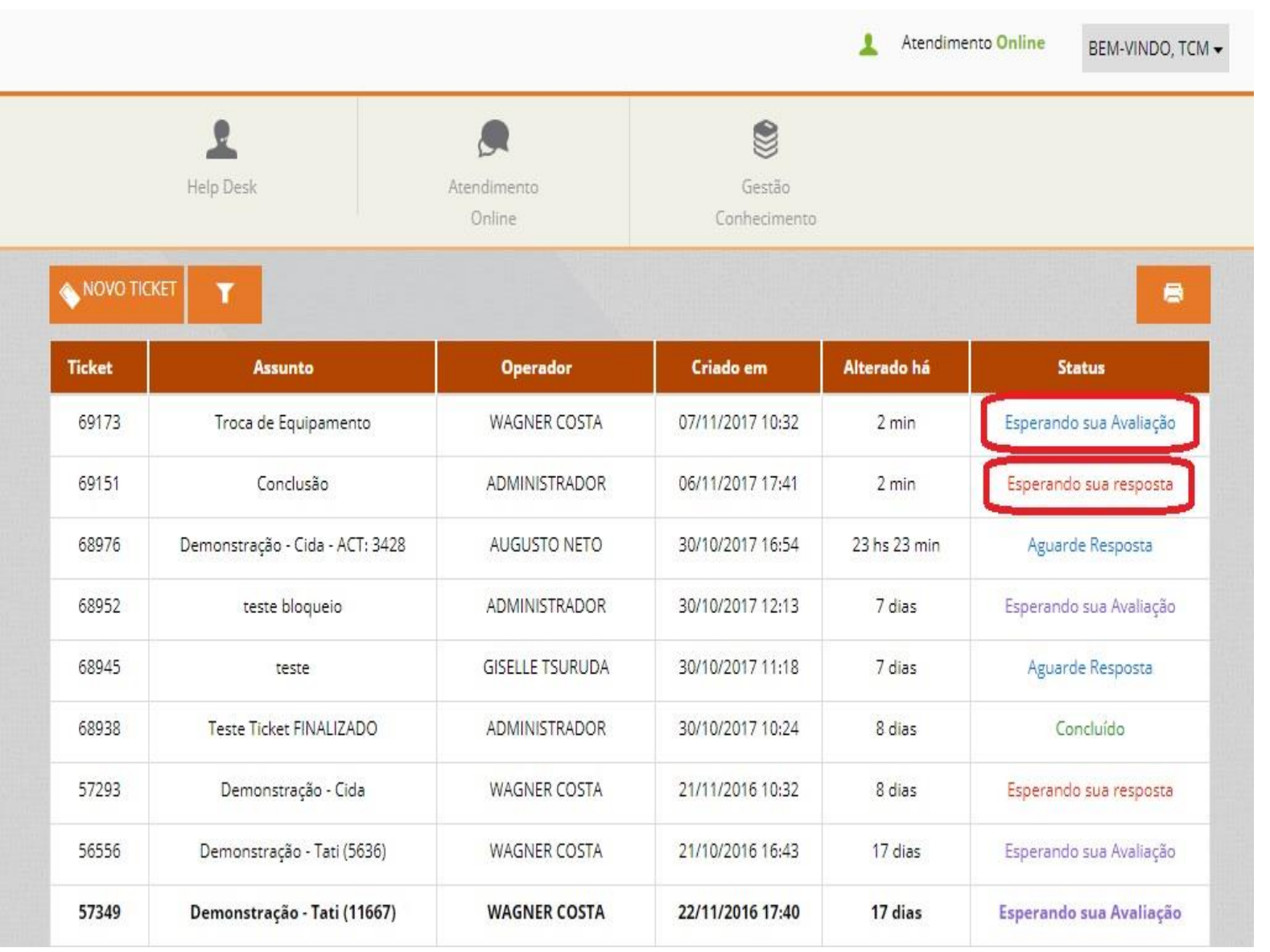

#### Editando o Ticket nº 69151

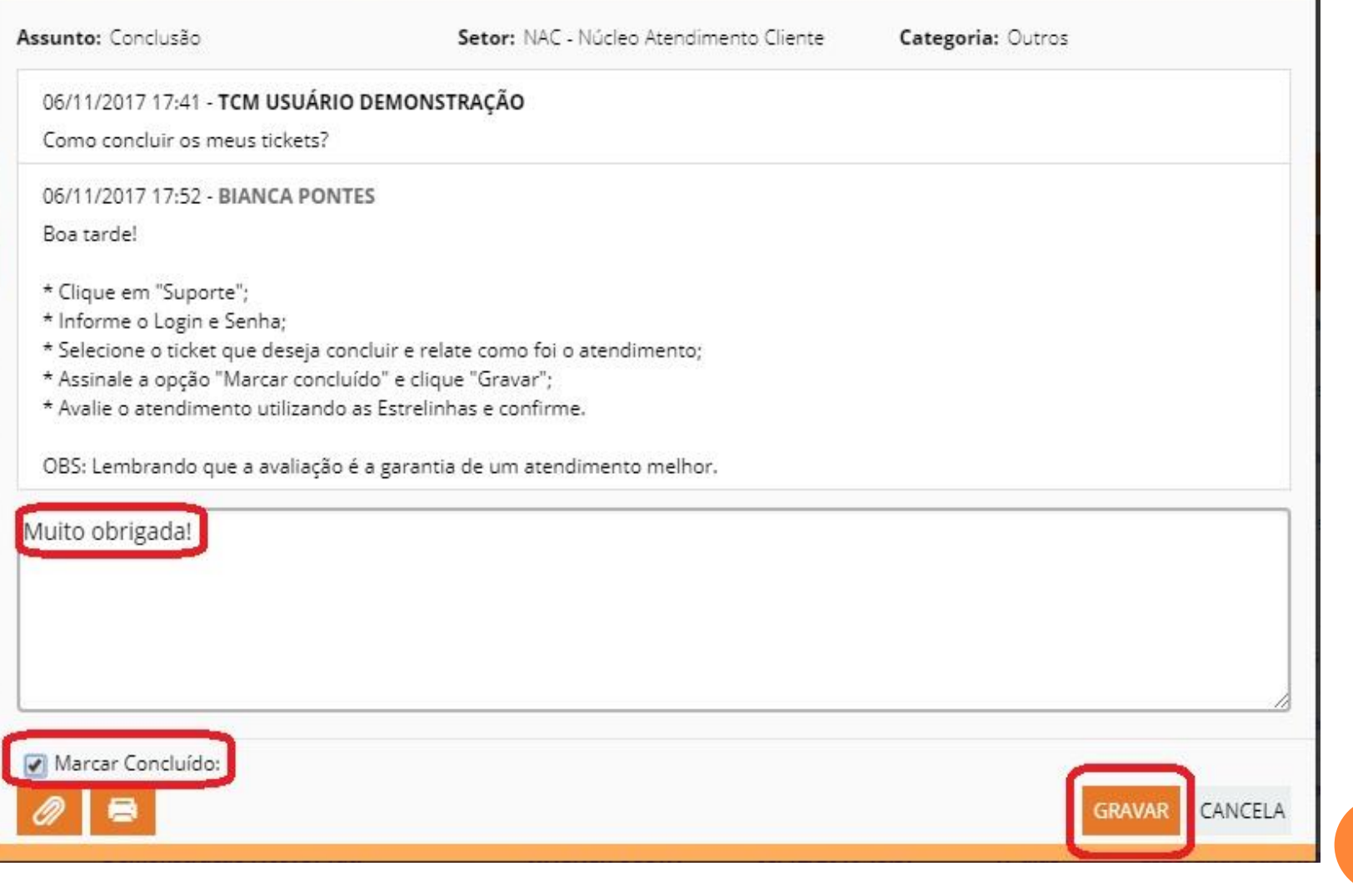

 $\times$ 

#### Editando o Ticket nº 69151

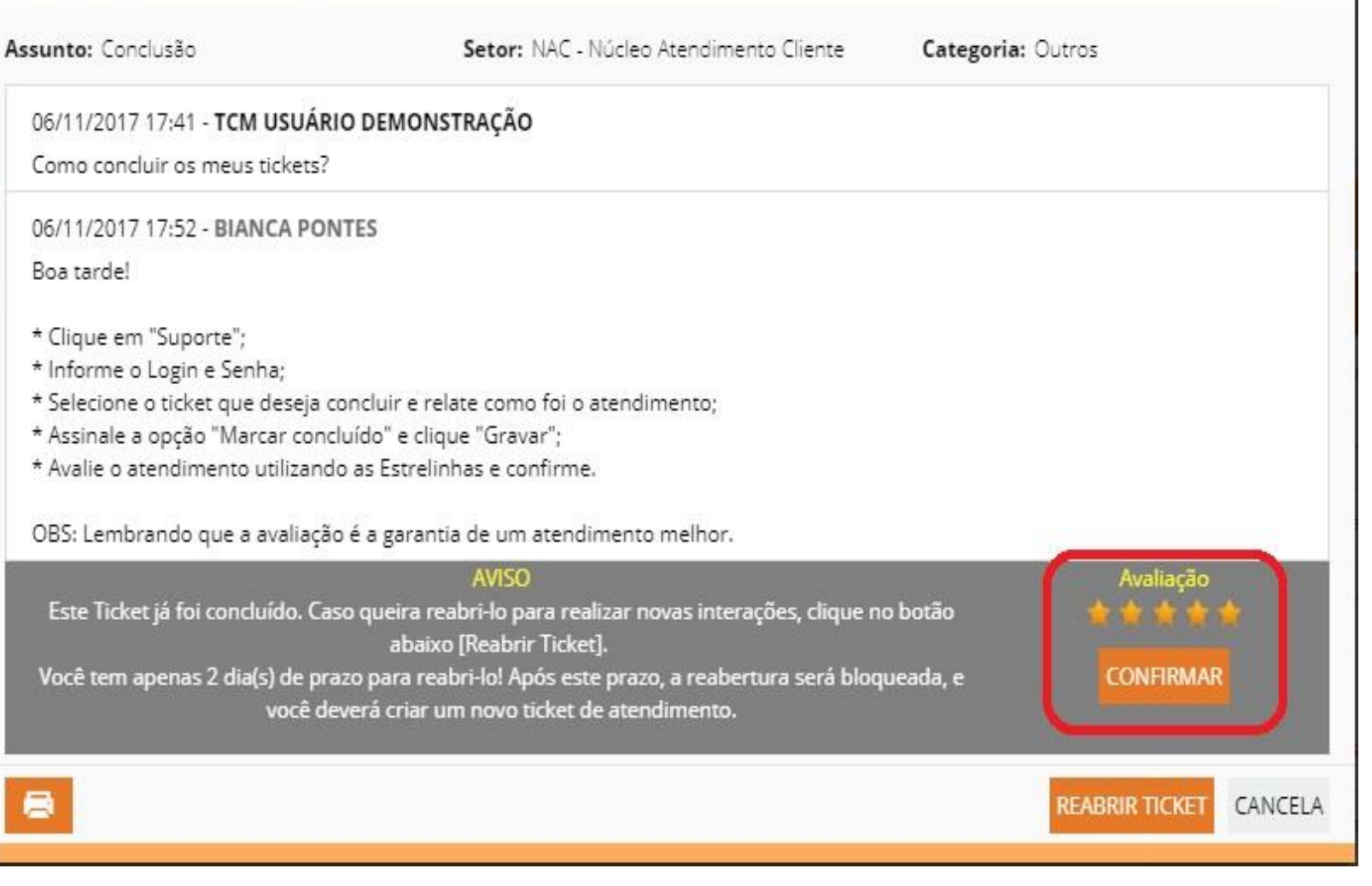

×

# **MUITO OBRIGADA!**

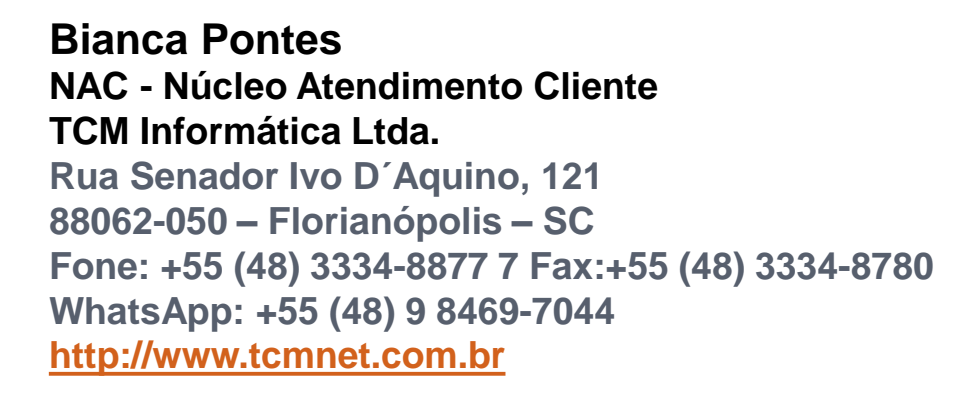